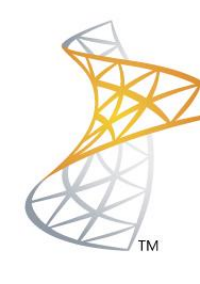

## Microsoft<sup>®</sup> Lync<sup>Server</sup>2010

## **Comunicaciones Unificadas**

Exchange 2010 Autodiscover (Interno / Externo)

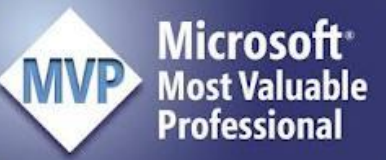

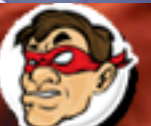

 $\mathbb{D} \mathbb{C} \mathbb{D}$ Windows, Linux y mas...

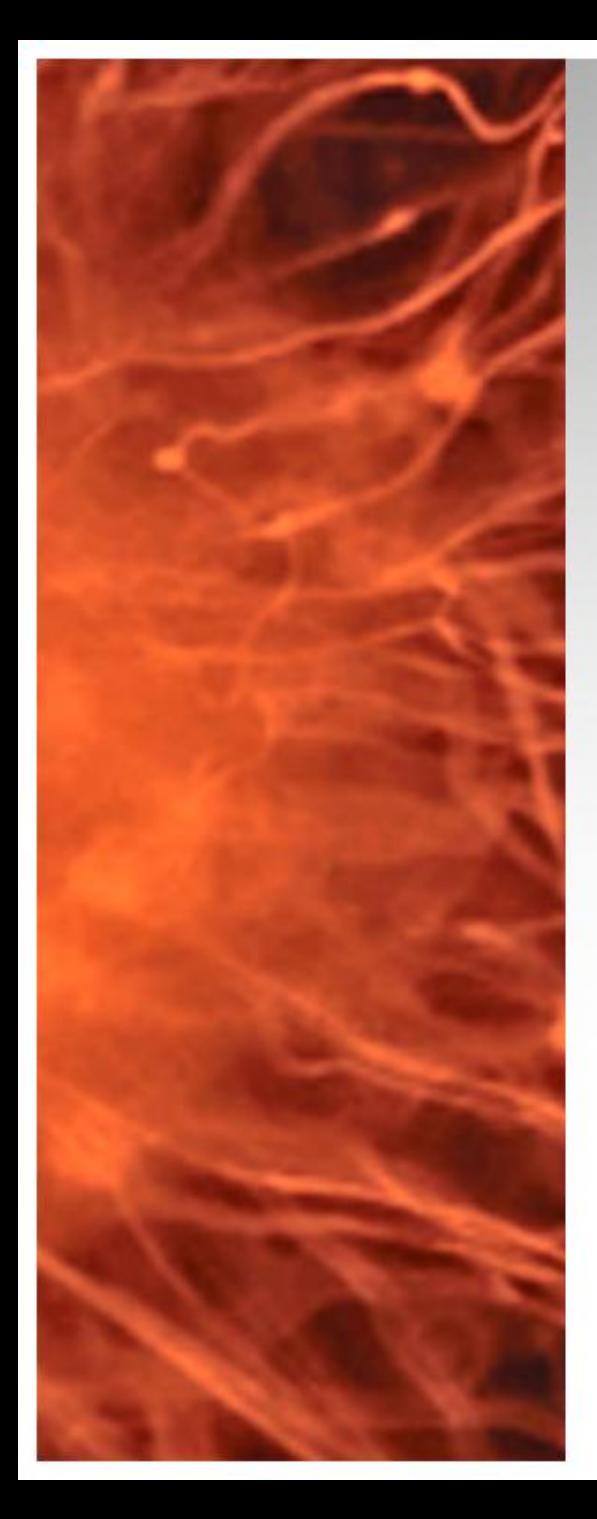

## Autodiscover Exchange 2010 para Lync 2010

- Para que el cliente de Lync funcione en forma correcta es fundamental que pueda conectarse con Exchange Server 2010 para eso necesitamos crear registros SRV en nuestros DNS Publico y Privado. En mi configuración utilizo Split DNS, la idea es resolver a una IP Privada cuando se esta en la red privada (LAN) y a una Publica cuanod se esta en internet (WAN), en mi laboratorio se crea un **registro SRV** que apunta a **owa.itsanchez.com.ar** al **puerto TCP 443.**
- **Requerimientos:**  Lync 2010 FE + Exchange 2010 Administración DNS (Publico / Privado)

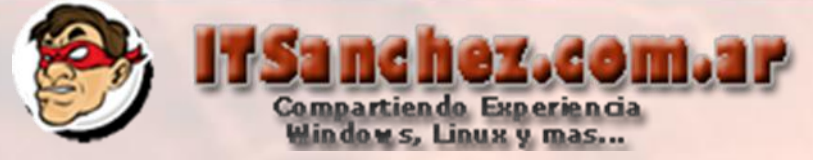

En el DNS Publico agregamos desde la administracion de nuestro dominio itsanchez.com.ar (en mi ejemplo es DNS de Microsoft) -> **botón derecho -> Ohter New Records…**

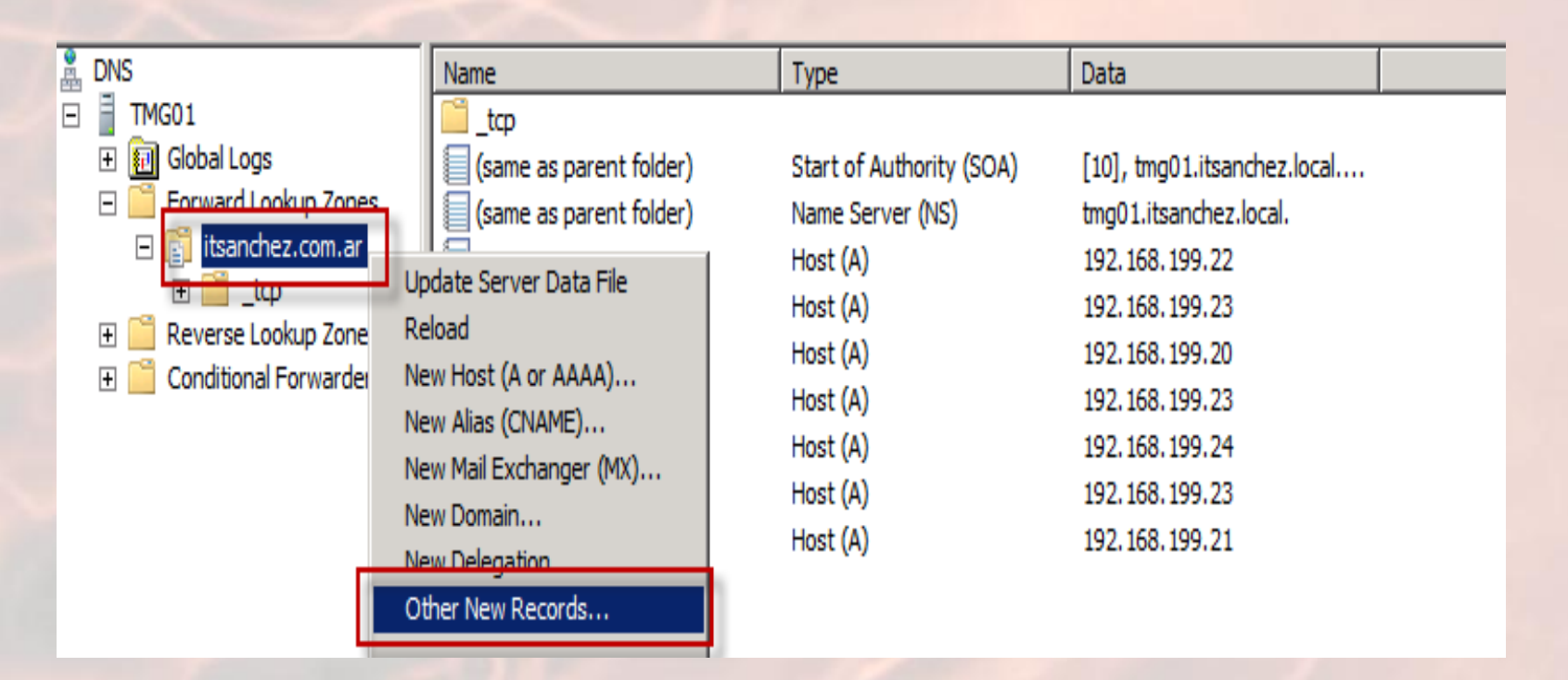

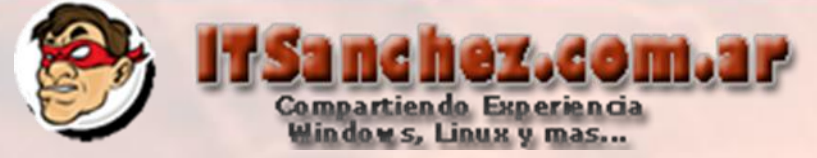

Seleccionamos -> Service Location (SRV) -> Create Record...

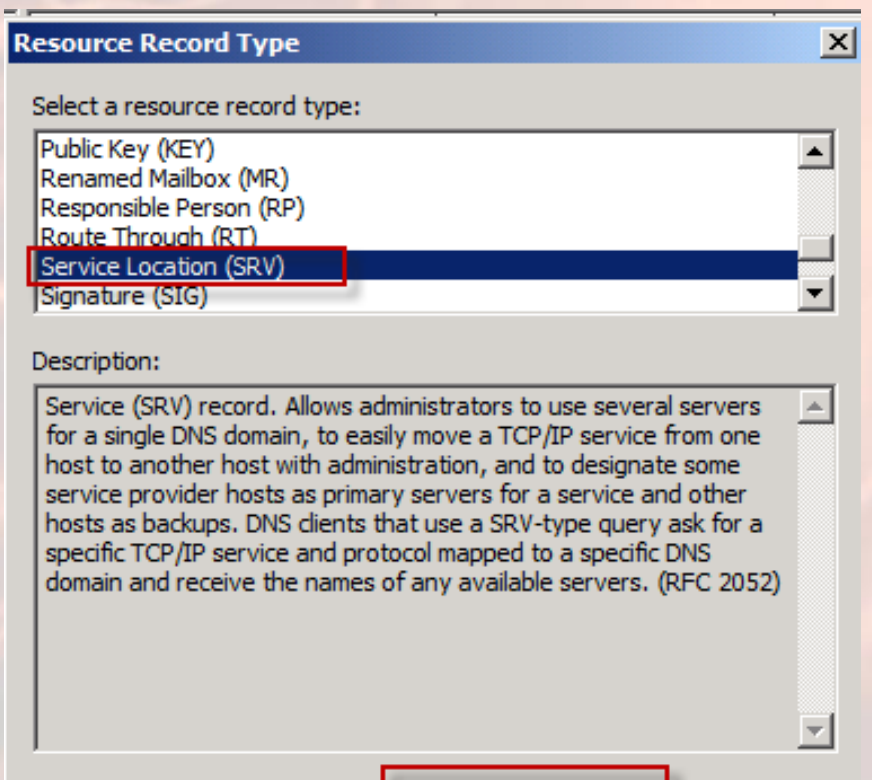

Create Record...

Cancel

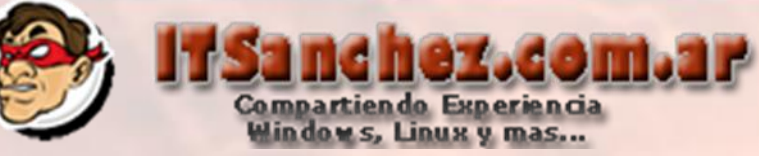

Completamos con los siguientes datos -> Service: **\_autodiscover** Protocol: **\_tcp** Host offering this service: **owa.itsanchez.com.ar -> OK**

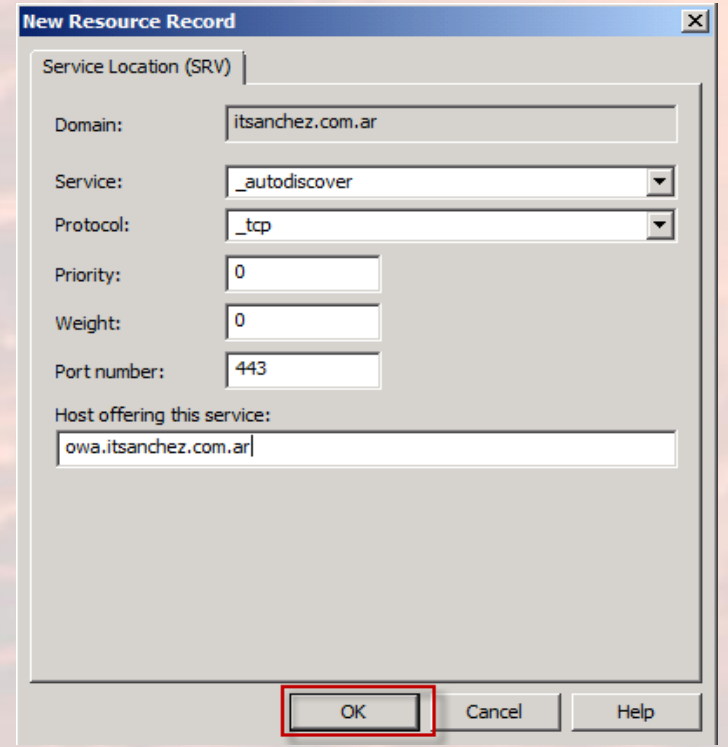

**Repetir esta configuración en el DNS privado.**

**Espero les sea de utilidad, Guillermo Sanchez [gsanchez@itsanchez.com.ar](mailto:gsanchez@itsanchez.com.ar)**